*Q u i c k l y s e a r c h, create mind ma p s and* code academic *a r t i c l e s t o w r i t e e s s a y s fa s t e*

# *r. Writing Essays with Nvivo*

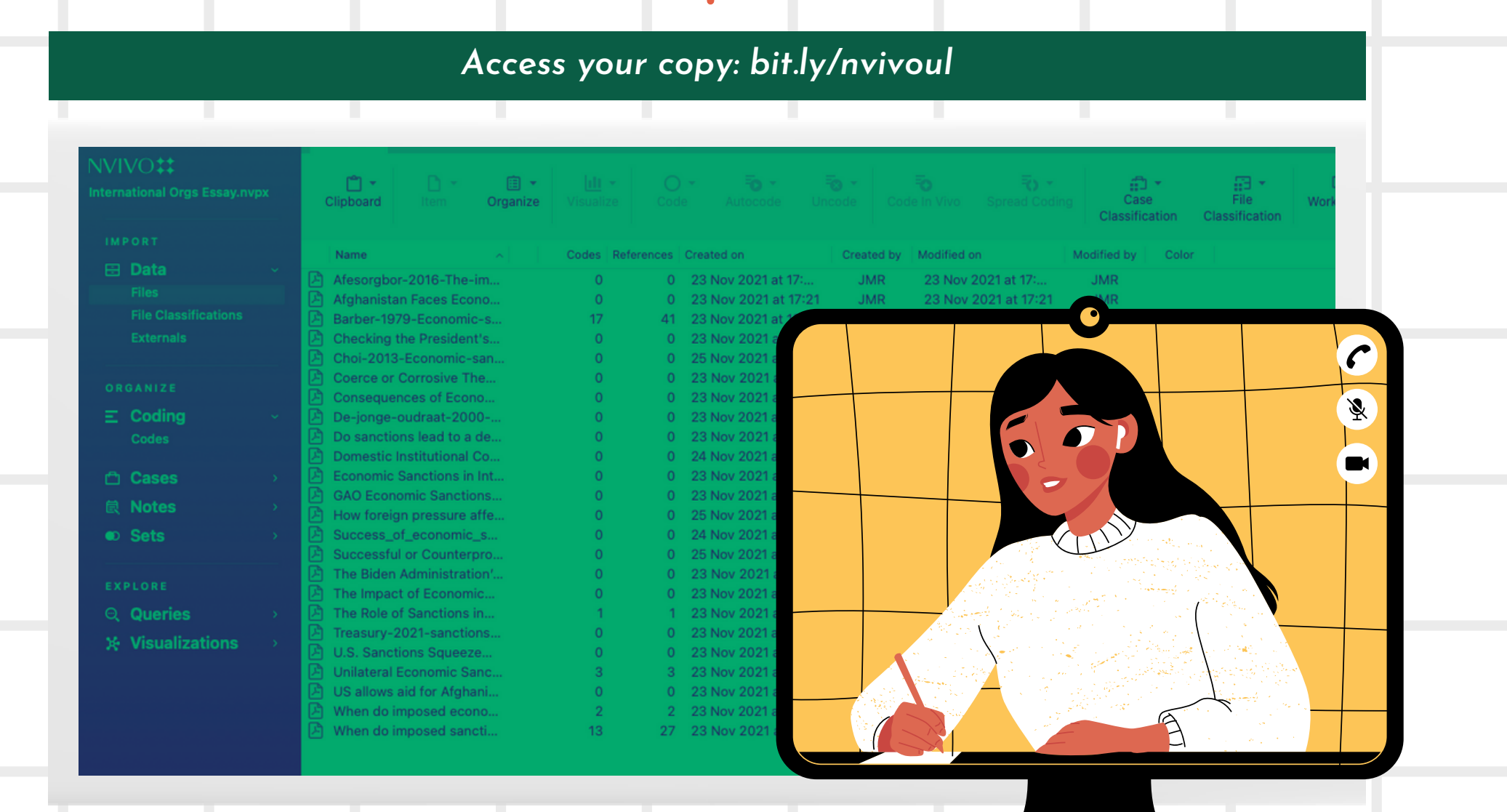

Make sure to download NVivo from the Glucksman Library before attending.

EndNote is featured but not necessary to participate.

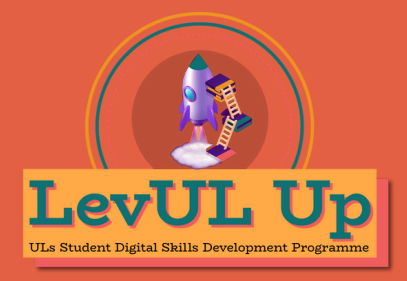

#### **Hello & Welcome**

This session will begin shortly. While you wait, please download the slides for today's session from the <u>LevUL up [website](https://www.ul.ie/ctl/levul-student-digital-skills-development#details)</u>.

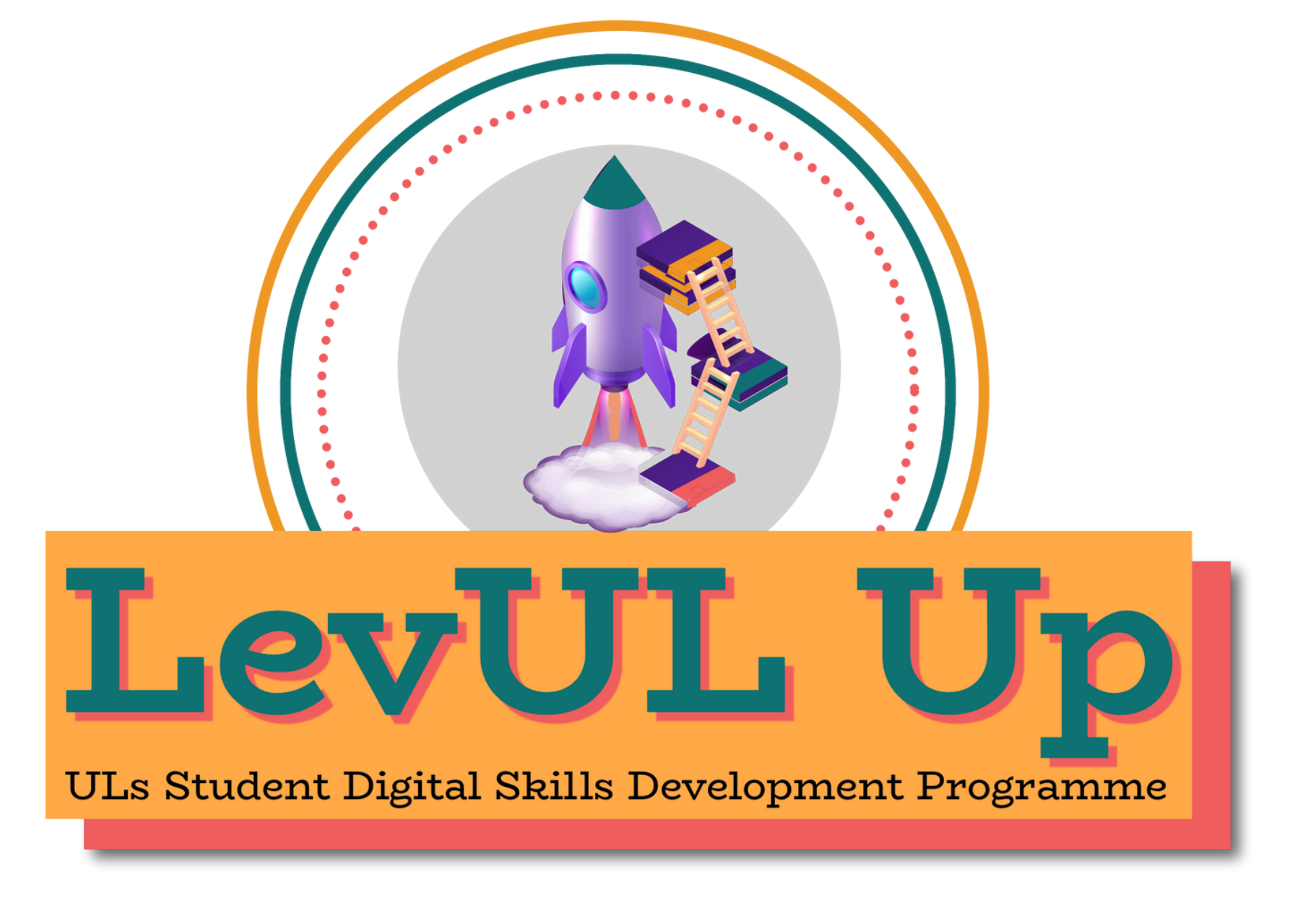

In association with:

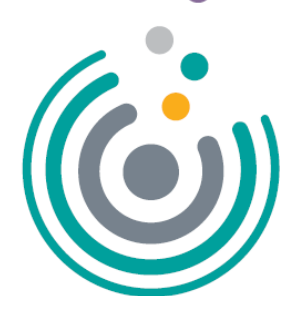

**Enhancing Digital Teaching** and Learning

Irish Universities Association

### Getting Started

#### What is NVivo?

NVivo is typically used by social scientists. It's a diverse software that helps researchers organise, search and code audio, video, web, and word documents. It can also be used to visually represent data.

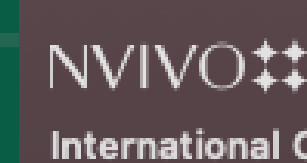

**IMPORT** 

**日 Data Files** File Cla

Externa

ORGANIZE

 $\equiv$  Codin Codes

□ Cases

**良 Notes** 

 $\bullet$  Sets

EXPLORE

Q Queri

\* Visual

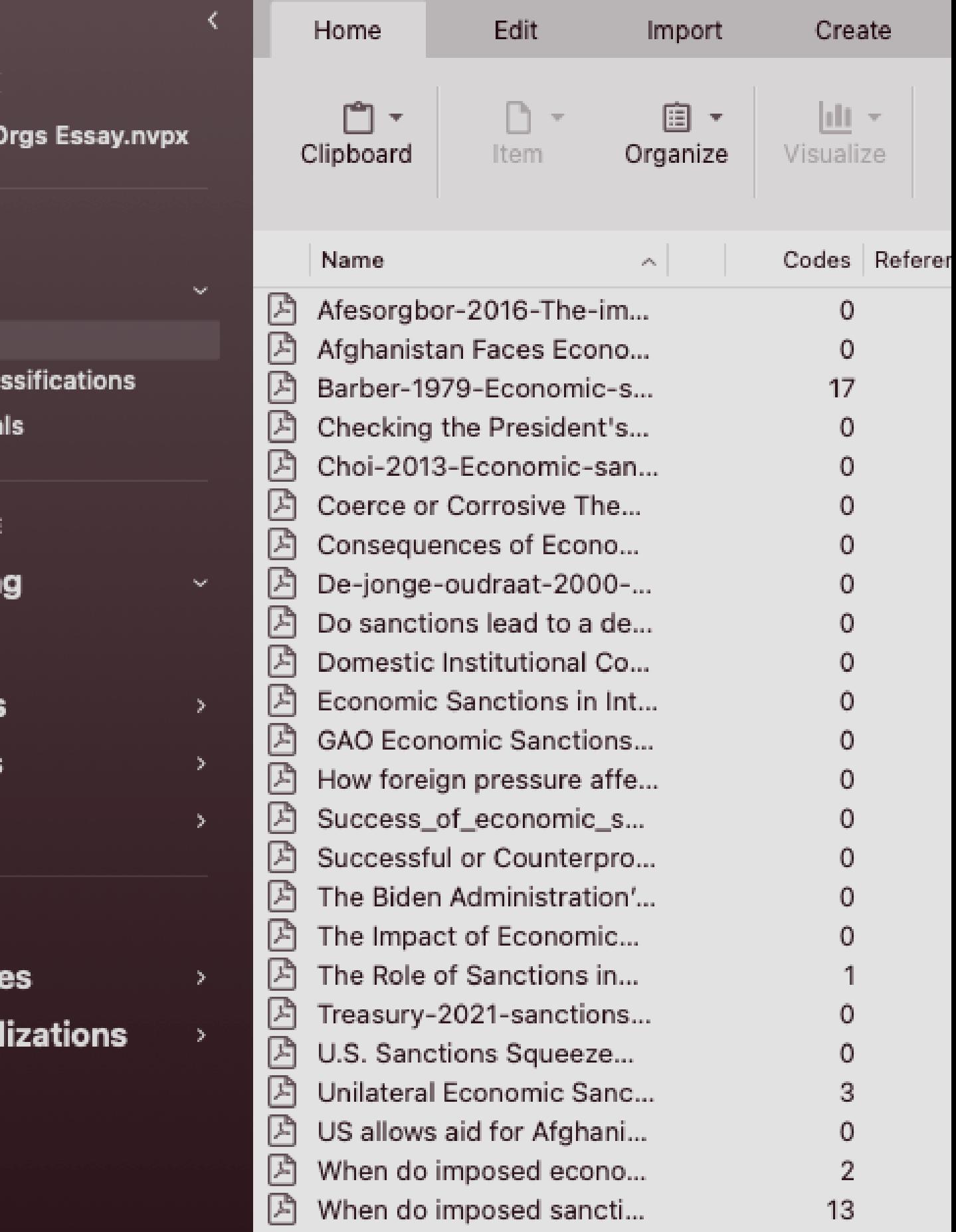

### *Objectives*

- *Learn how to organise our workspace by customising it.*
- *Import research from EndNote and organise it into folders.*
- *Learn how to ' code ' our entries using thematic and methodological codes and creating sets for later review.*
- *Running word frequency queries to reveal themes & trends across documents.*
- *Creating word trees.*
- *Use our codes to write and organise a literature review or essay.*

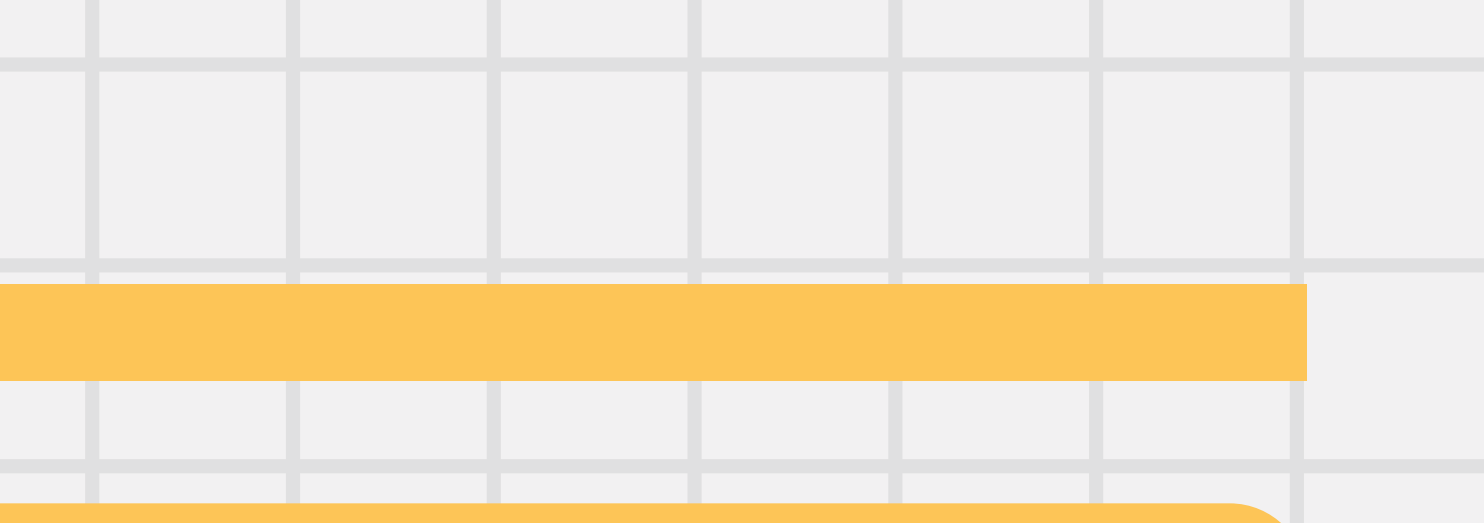

- 
- 

*Nvivo isn 't just for statisticians and super users - It' s great for organising and reviewing research for your literature review. In this session , we will...*

### *Your Nvivo Workspace*

This is where your literature, notes, etc., are viewable and editable.

This is where your codes, classifications, notes, queries and visualisations are stored.

### **Detail View**

### **Navigation View**

### Your Nvivo Workspace

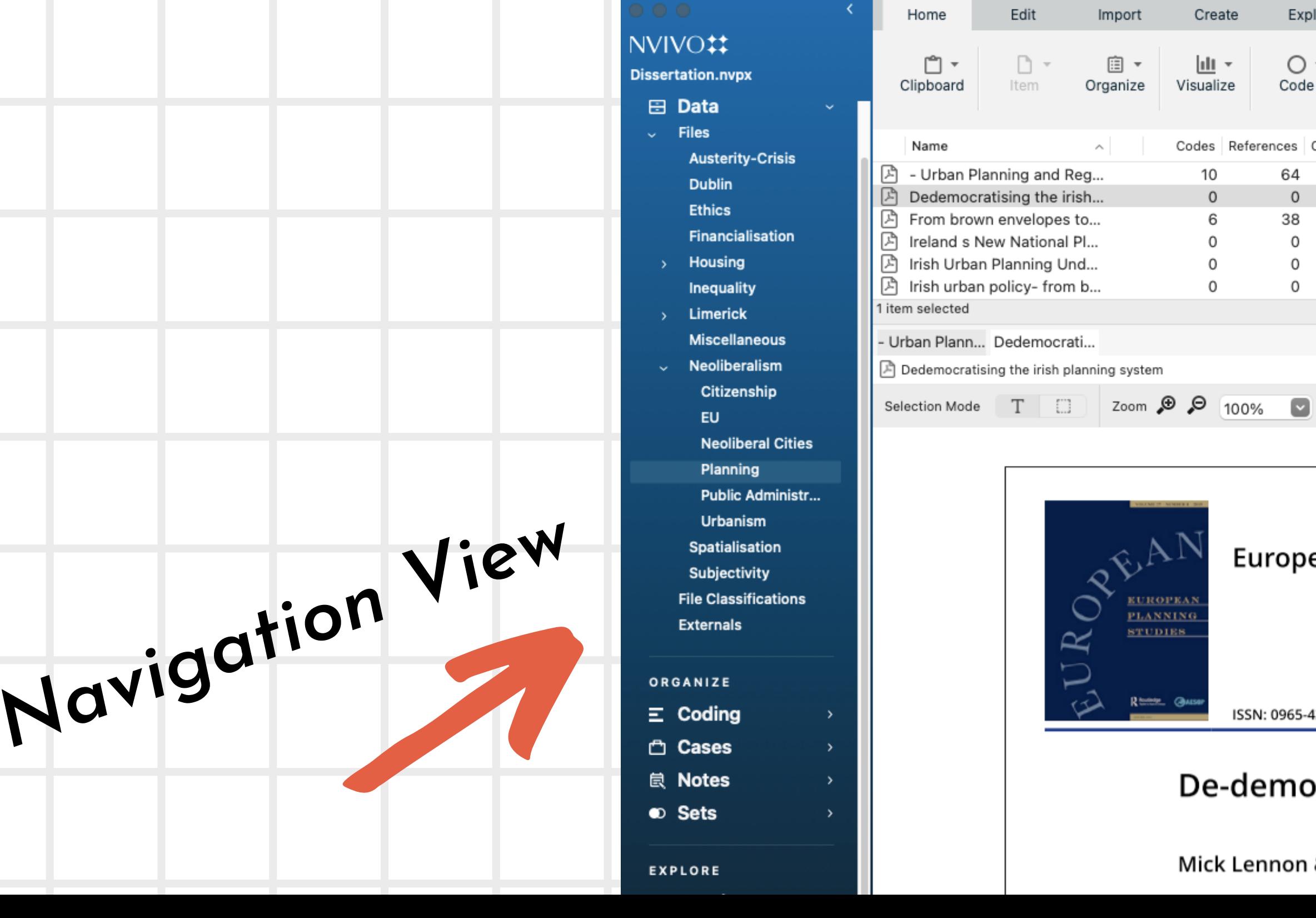

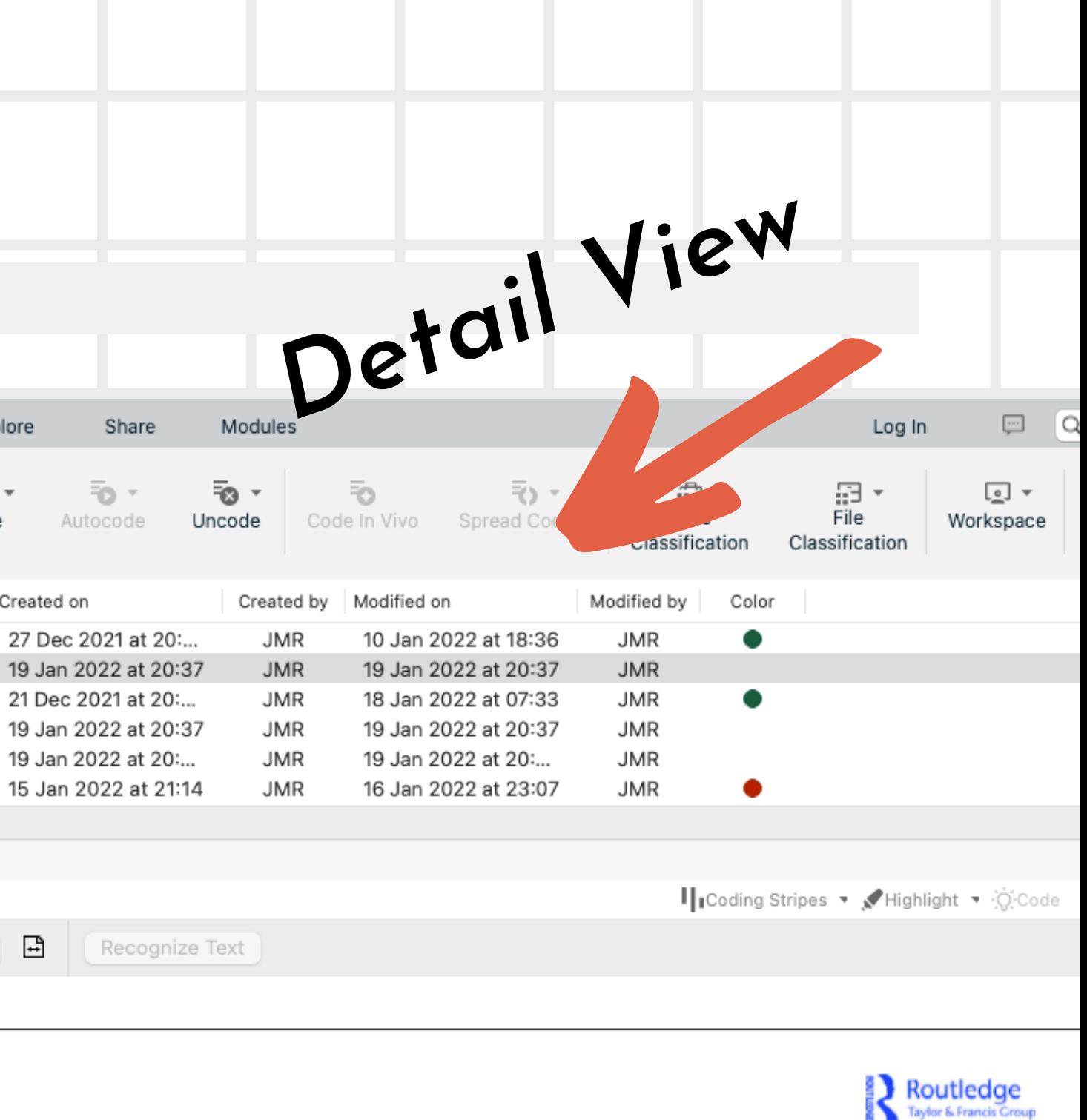

#### ean Planning Studies

4313 (Print) 1469-5944 (Online) Journal homepage: https://www.tandfonline.com/loi/ceps20

#### cratising the Irish planning system

& Richard Waldron

# *Importing and Exploring*

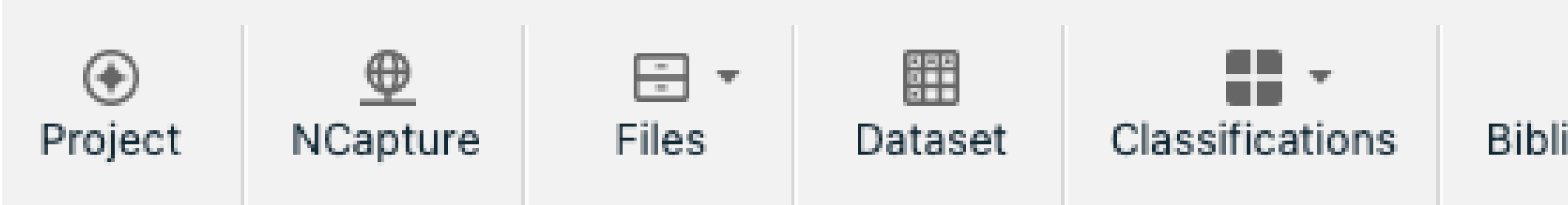

- **ions**
- **Upload external sheets**
- hy
- **From Endnote, Mendeley, etc.**
- **Upload Word documents Upload from One Note**

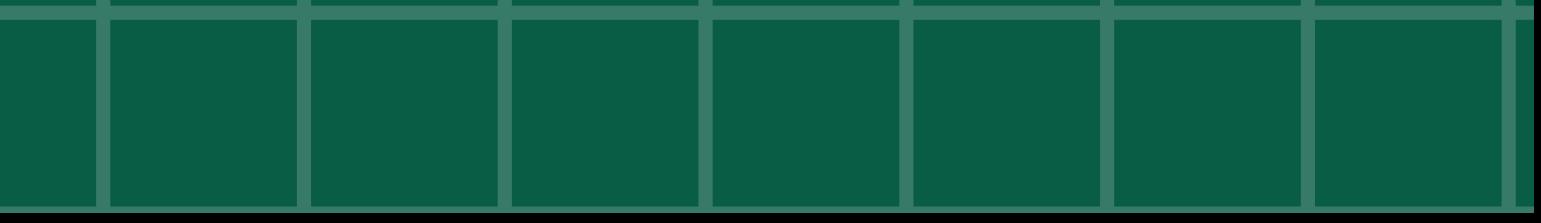

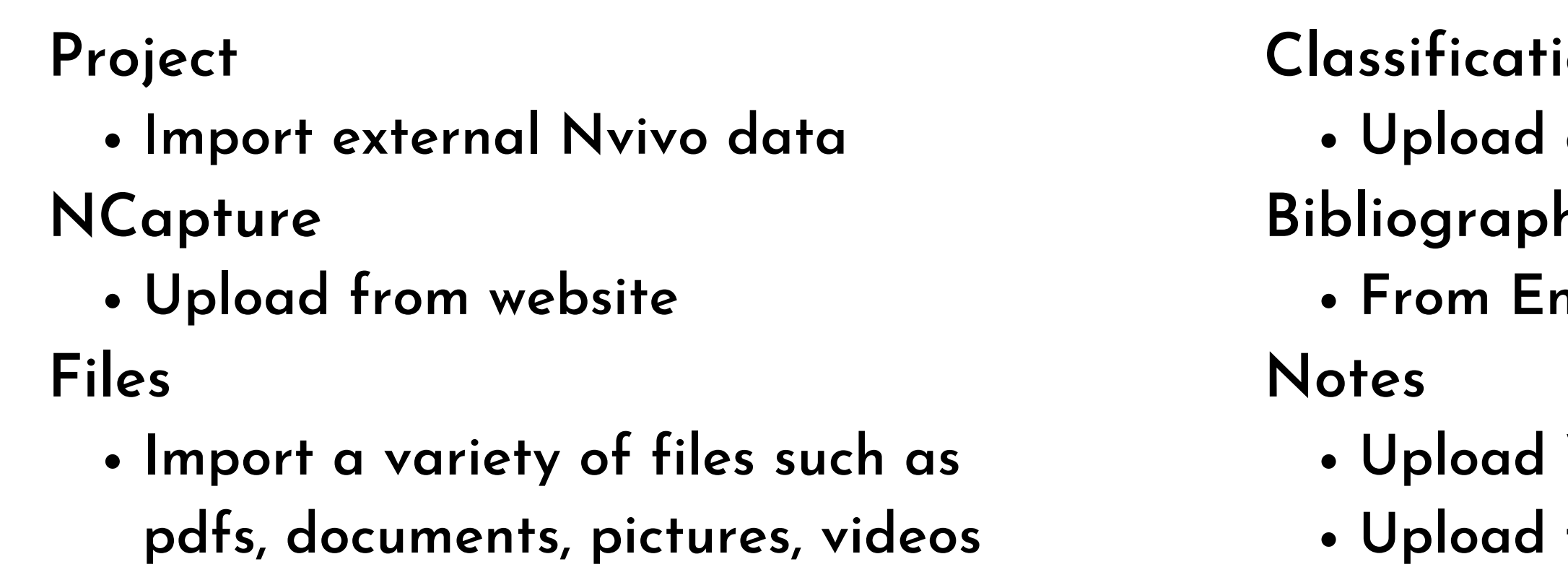

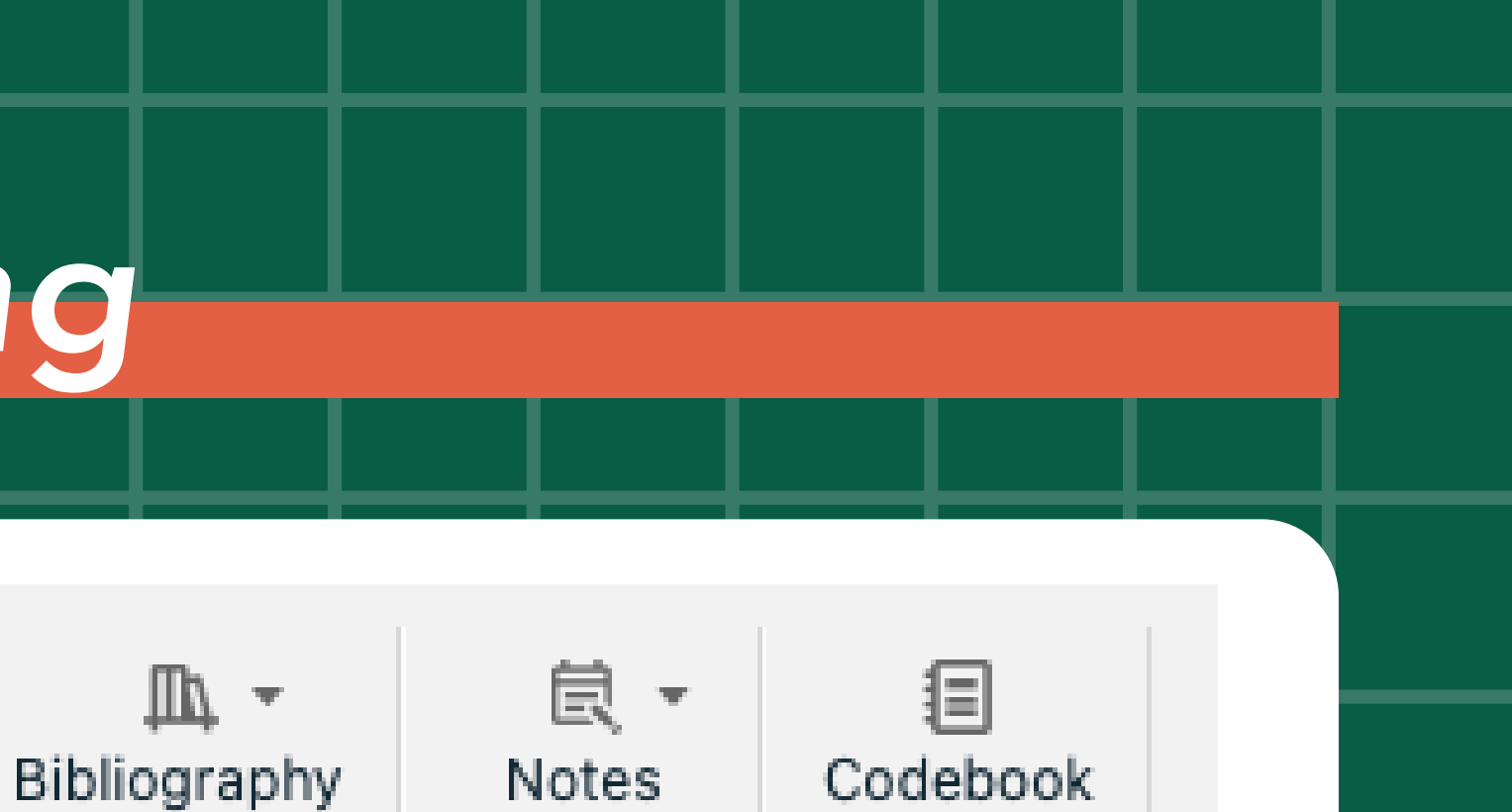

# *Let' s Explore*

**Finding themes across the literature to reveal trends across documents**

**Search text for specific words and use unique operators** W**ord-frequency queries**

**Sometimes you can double code an entry - this query leads you review and compare those stacked codes**

- s**aving coding queries**
- v**iewing references**
- **spread coding broad/narrow/custom**

#### **Text search queries**

#### **Matrix coding queries**

#### Extras

## *Using Mind Maps*

### *Making child , sibling, float ideas We can turn these sections into codes for later reference*

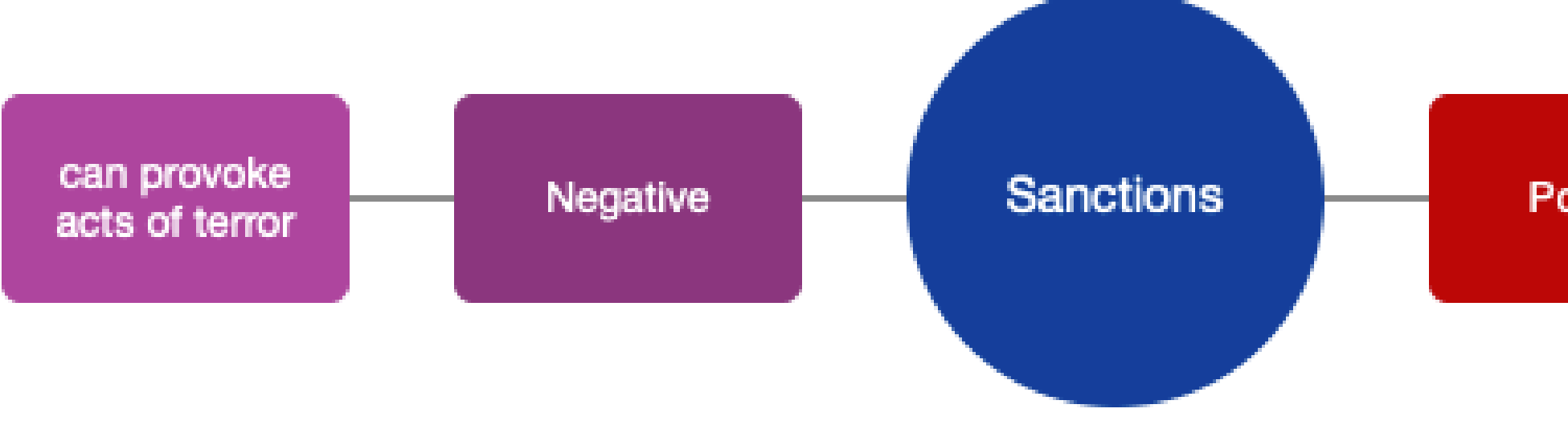

can tame Positive countries actions

### *The Brainstorming Process*

**This query can help us notice common themes and topics across the literature.**

**With our new themes and topics, we can start making a mini mind map.**

### **ve already gathered some research and have at least 8-10**

**We ' re going to presume that you 'sources to get started with. You probably have an idea of some of your key topics and themes. But let' s enhance our knowledge.**

#### *Word-Frequency Query*

#### *Mind Maps*

# *Coding*

- *positive/negative*
- *policy solutions/problems*

*We can use our codes to collect references as we read. By using thematic , methodological or chronological coding we can keep these references organised in a way that makes it easier for us to refer to literature when writing our essay later.*

*When I' m writing my essays I code by themes...*

*I nest my codes under one "blanket topic , " for example " sanctions "*

*This helps keep them organised.*

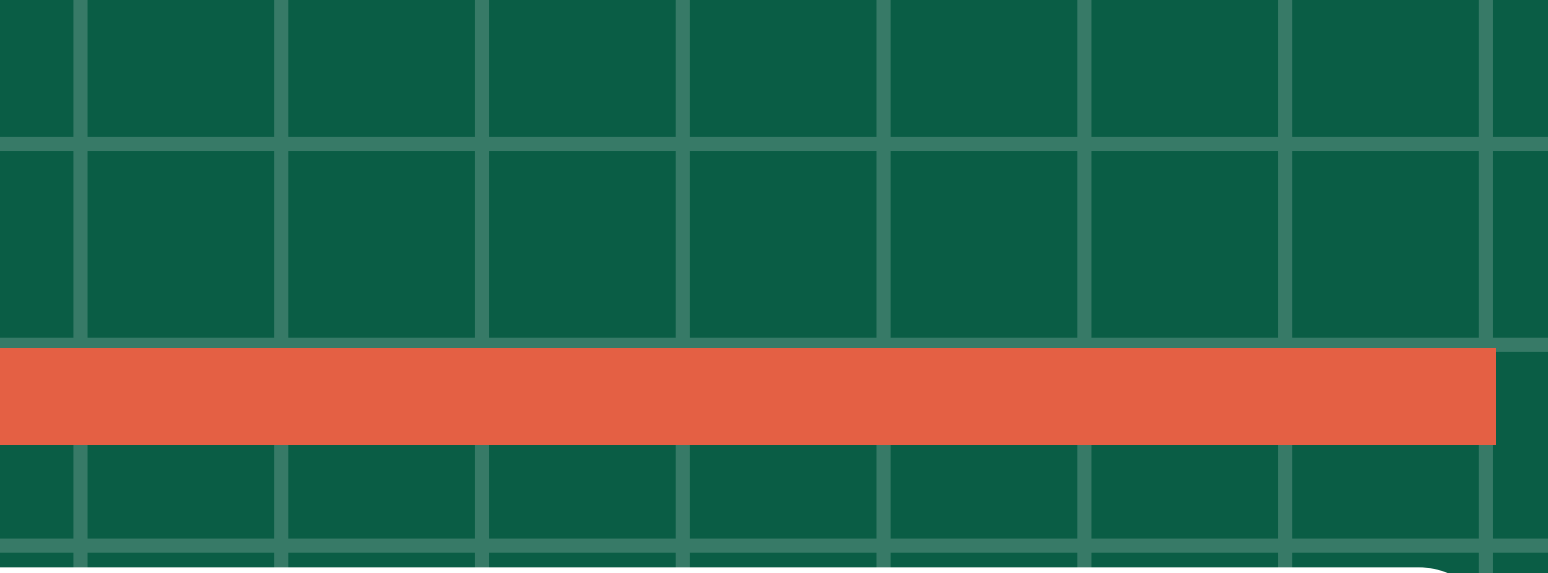

### *Okay - but how does it work?*

- **Let' s swap over our outline to a word document. From there, we can split the screen and keep NVivo open to refer to as we write**
- **Writing an essay is never easy - but this makes it easier to sort through your academic references, limits how disorganised we can all get sometimes when writing an assignment.**

**Let' s see what we have. We have our mind-map, our codes, our annotations. Now we...**

### *Trust the process*

**Looking for more information on how to use Microsoft Word? Why not try...**

- **• YouTube videos**
	- **The University of Hull offers in-depth tutorials**
	- **https://www.youtube.com/watch? v=VAAktvxG\_aE**

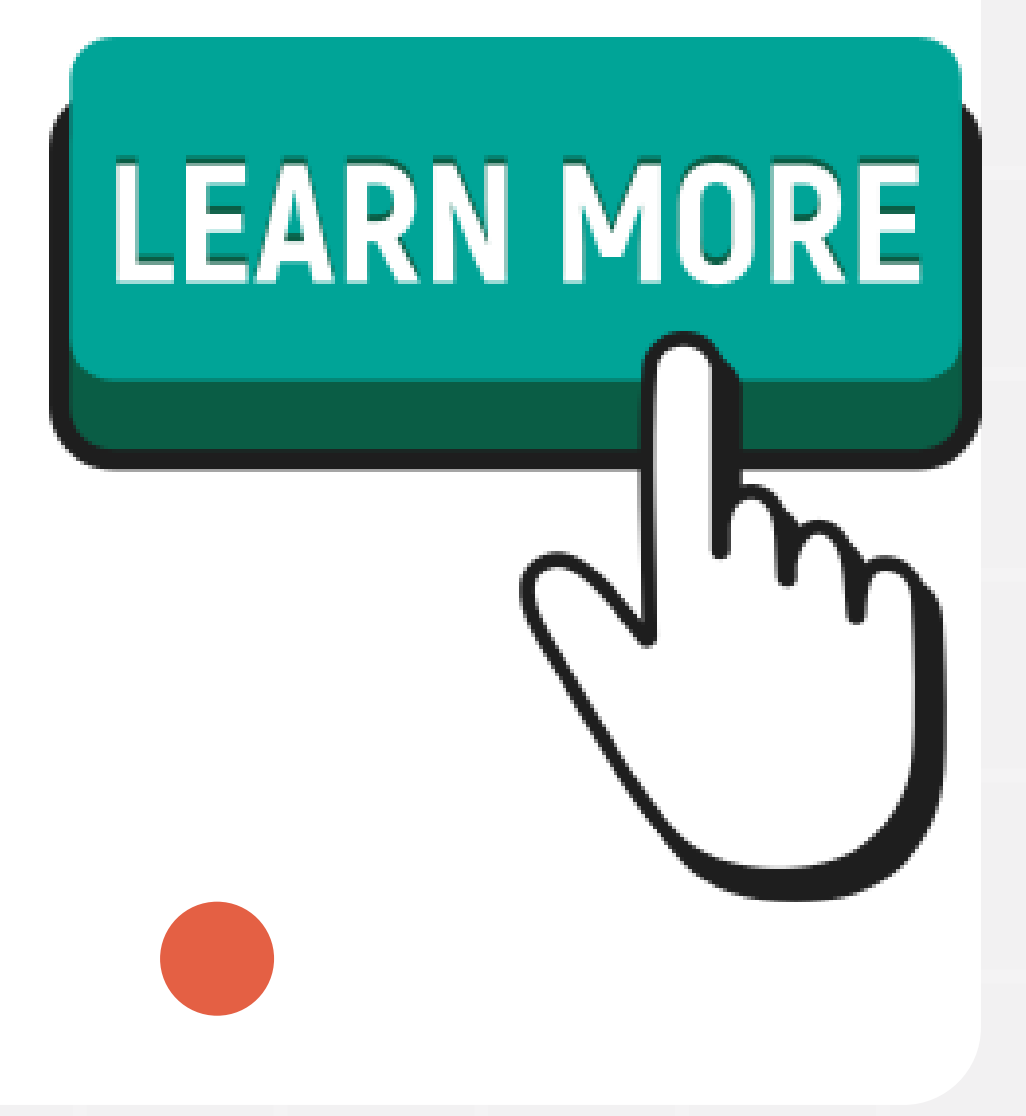

# *Keep learning*

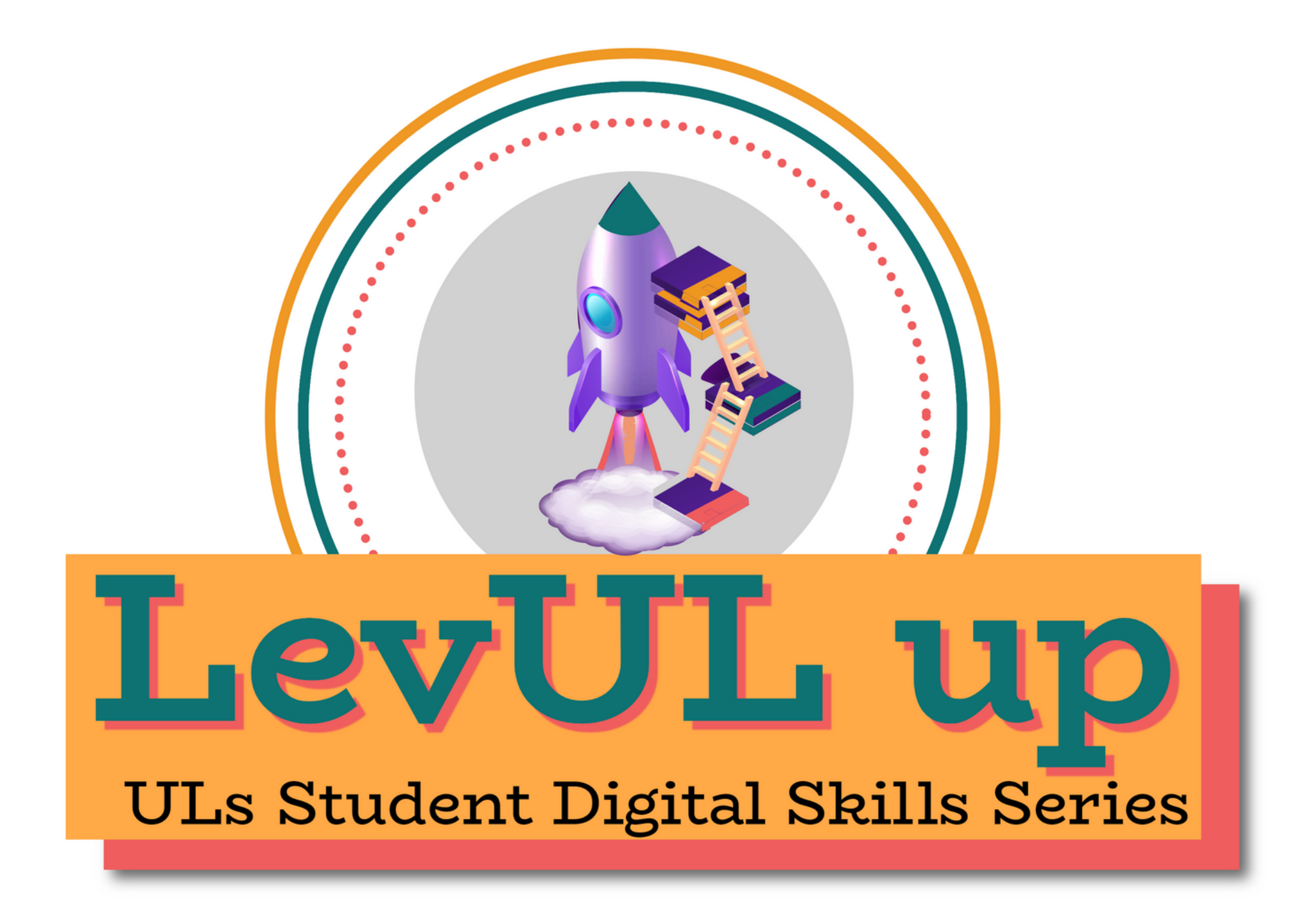

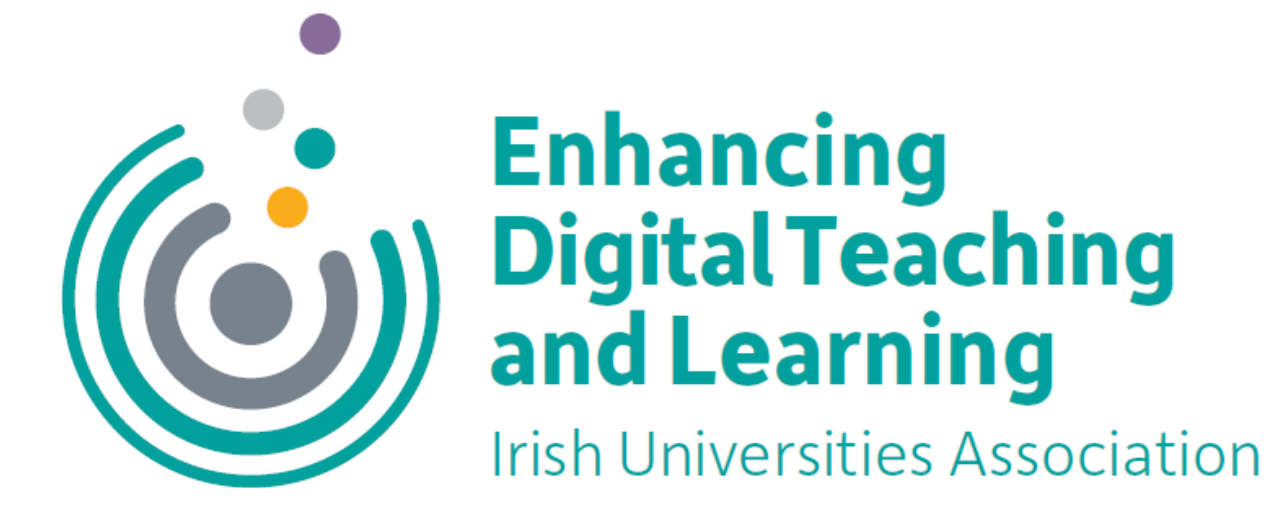

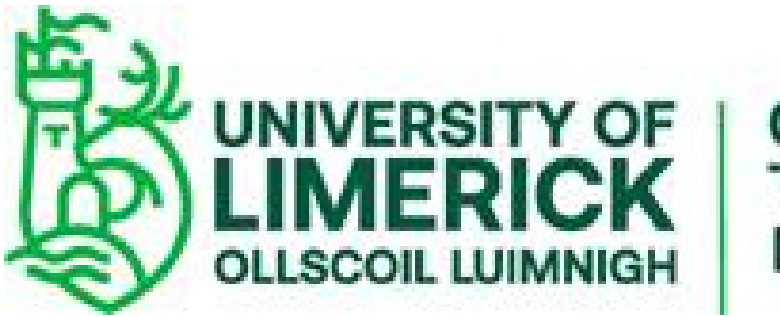

**Centre for Transformative** Learning

# **Thank you!**

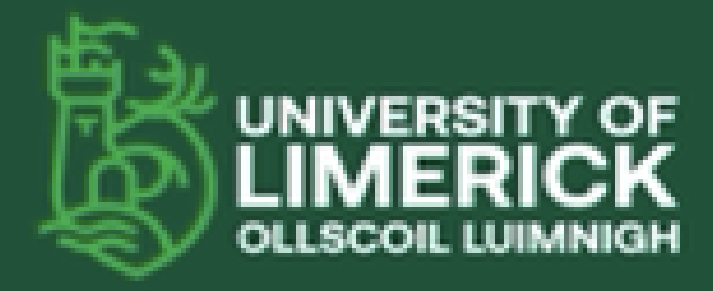

University of Limerick,<br>Limerick, V94 T9PX, Industria. Ollscoil Luimnigh,<br>Luimneach, V94 T9PX, fire. +353 (0) 61 202020

ul.ie